# Introduction to **Shell Scripting with Bash**

Charles Jahnke Research Computing Services Information Services & Technology

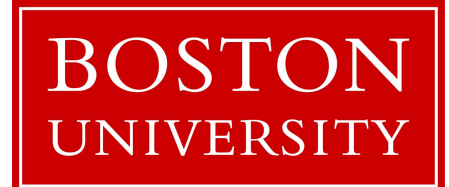

## Topics for Today

- Introductions
- Basic Terminology
- How to get help
- Command-line vs. Scripting
- Variables
- Handling Arguments
- Standard I/O, Pipes, and Redirection
- Control Structures (loops and If statements)
- SCC Job Submission Example

# **Research Computing Services**

## Research Computing Services (RCS)

A group within Information Services & Technology at Boston University provides computing, storage, and visualization resources and services to support research that has specialized or highly intensive computation, storage, bandwidth, or graphics requirements.

### **Three Primary Services:**

- Research Computation
- **Research Visualization**
- **Research Consulting and Training**

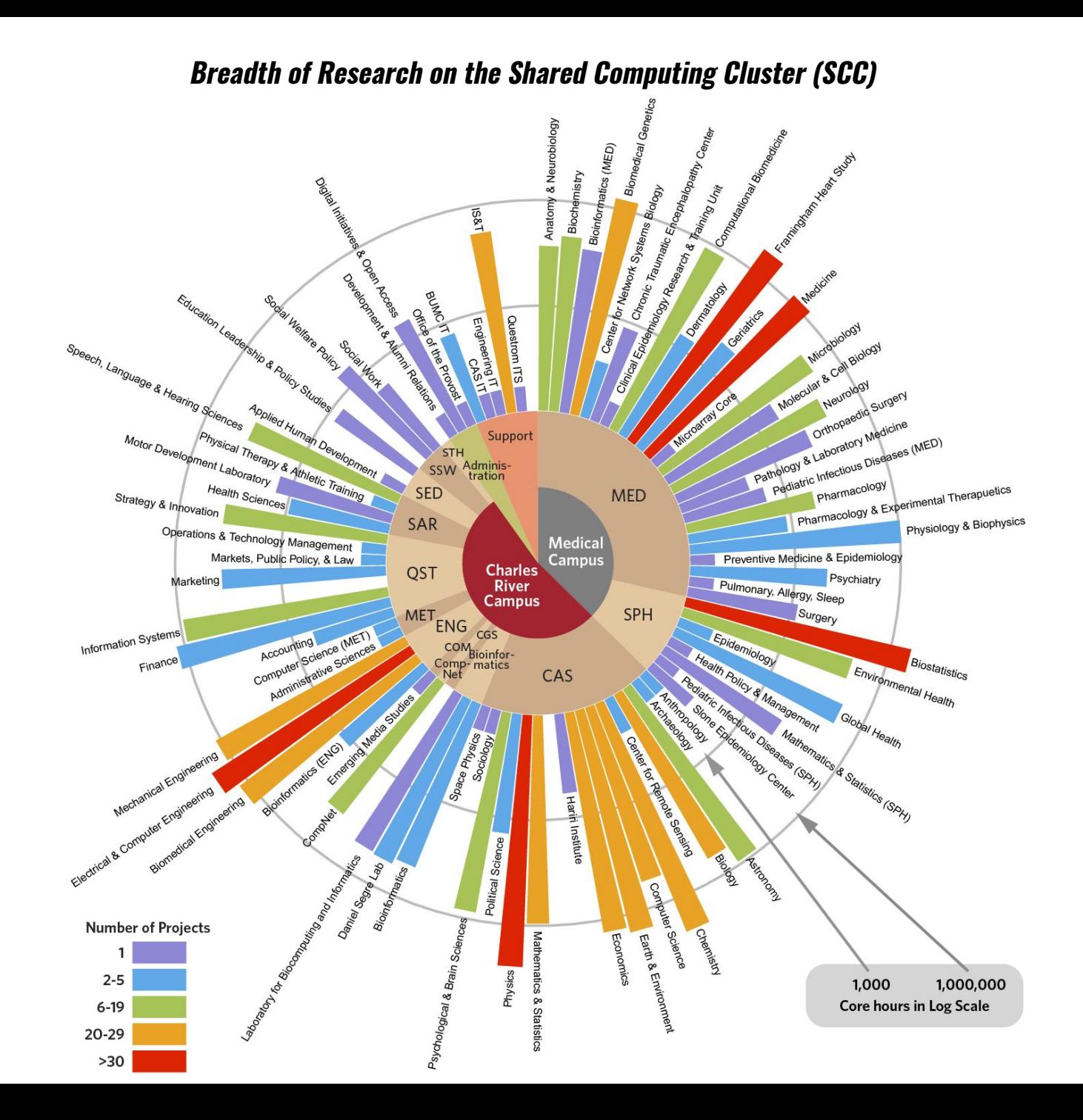

- Research Facilitator and Administrator
- Background in biomedical engineering, bioinformatics, and IT systems
- Offices on both CRC and BUMC
	- Most of our staff on the Charles River Campus, some dedicated to BUMC
- Contact: [help@scc.bu.edu](mailto:help@scc.bu.edu)
- Who has experience programming?
- Using Linux?
- Using the Shared Computing Cluster (SCC)?

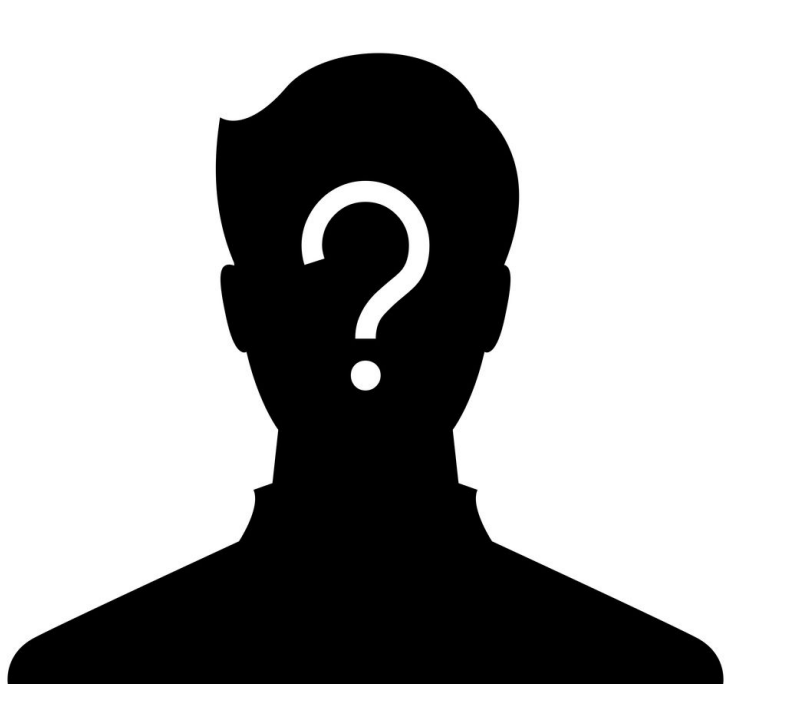

# Basic Terminology

## The Command-line

The line on which commands are typed and passed to the shell.

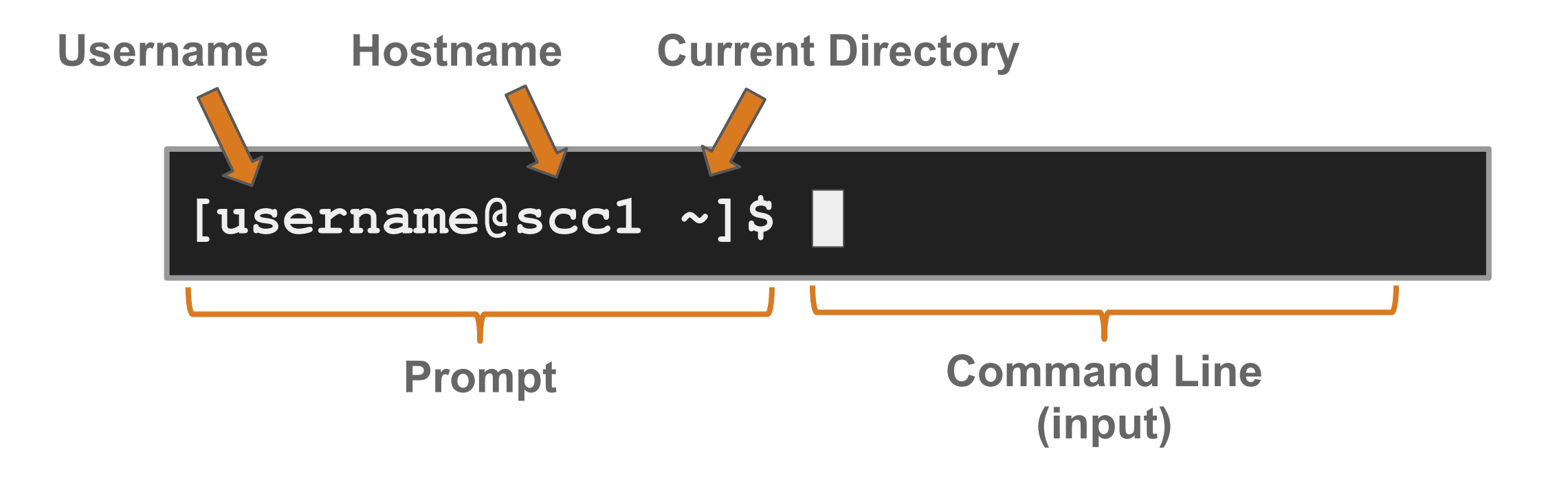

## The Shell

- The interface between the user and the operating system
- Program that interprets and executes input
- Provides:
	- Built-in commands
	- Programming control structures
	- Environment variables

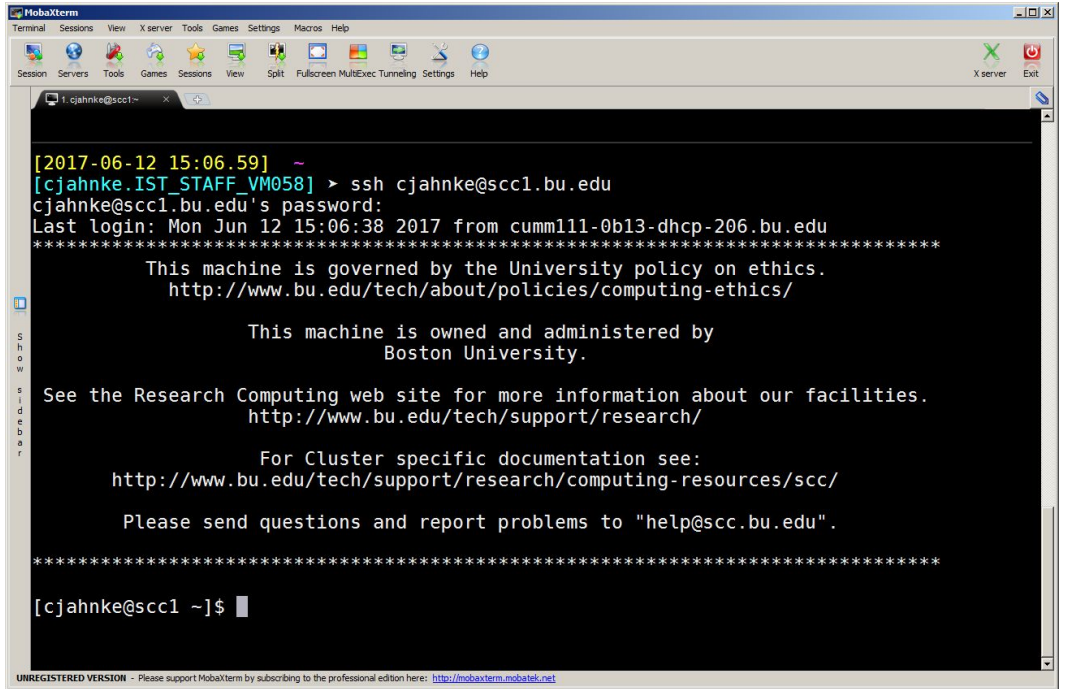

## **Script**

● A text file containing a series of commands that an interpreter (like shell) can read and run.

## Interpreter

● A program that runs commands without compiling (directly from text)

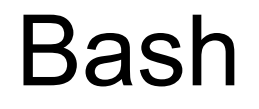

The name of the most common shell interpreter, it's language, and syntax.

# The default shell on SCC and What we are going to use today

## **Teach a Programmer to Fish** How to Get Help

## Manuals ("**man**") and Info ("**info**")

### **scc1 \$** man bash

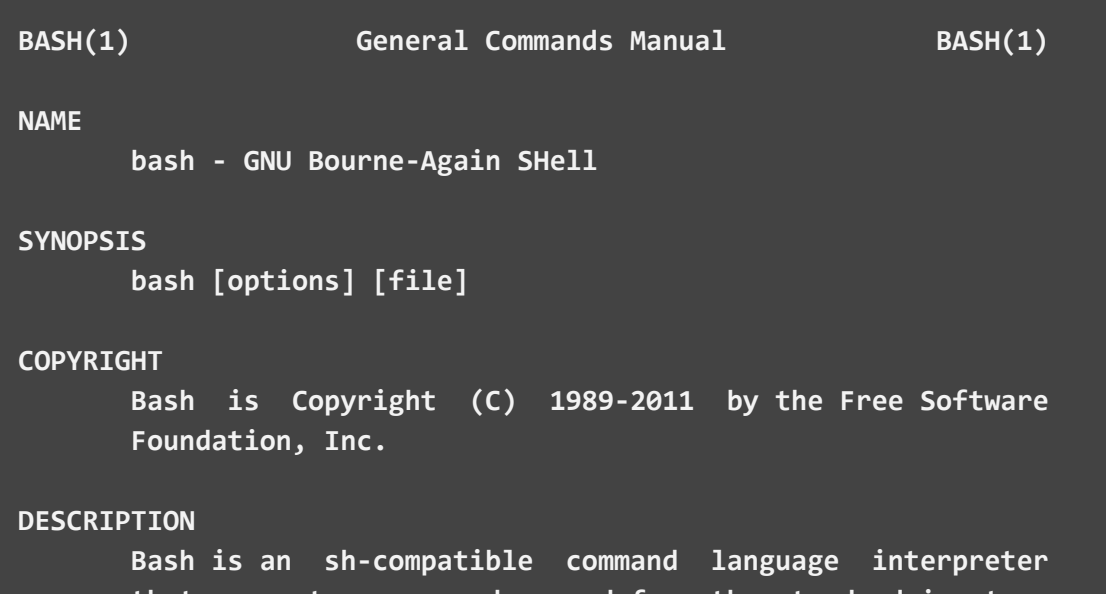

 **that executes commands read from the standard input or from a file. Bash also incorporates useful features from the Korn and C shells (ksh and csh).**

 **Bash is intended to be a conformant implementation of the Shell and Utilities portion of the IEEE POSIX specifica tion (IEEE Standard 1003.1). Bash can be configured to be POSIX-conformant by default.**

### **scc1 \$** info bash

**File: bash.info, Node: Top, Next: Introduction, Prev: (dir), Up: dir**

**Bash Features \*\*\*\*\*\*\*\*\*\*\*\*\***

**This text is a brief description of the features that are present in the Bash shell (version 4.2, 28 December 2010).**

 **This is Edition 4.2, last updated 28 December 2010, of 'The GNU Bash Reference Manual', for 'Bash', Version 4.2.**

 **Bash contains features that appear in other popular shells, and some features that only appear in Bash. Some of the shells that Bash has borrowed concepts from are the Bourne Shell ('sh'), the Korn Shell ('ksh'), and the C-shell ('csh' and its successor, 'tcsh'). The following menu breaks the features up into categories based upon which one of these other shells inspired the feature.**

 **This manual is meant as a brief introduction to features found in Bash. The Bash manual page should be used as the definitive reference on shell behavior.**

**\* Menu:**

## Bash "**help**"

- Bash comes with built in help functionality ○ Just type "**help**"
- Read deeper into help chapters by searching specific keywords
	- "**help [keyword]**"

- "Help help"
- "Help for"

#### **scc1 \$** help help help for for: for NAME [in WORDS ... ] ; do COMMANDS; done  $\blacksquare$  Execute commands for each member in a list.

Execute commands for each member in a list.<br>The `for' loop executes a sequence of commands for each member in a  $1$ ist of items. If `in WORDS  $\ldots$ ;' is not present, then `in "\$@"' is the COMMANDS are executed. The command is disabled in the community of the community of the community of the co list of items. If `in WORDS ...;' is not present, then `in "\$@"' is<br>assumed. For each element in WORDS, NAME is set to that element, and

#### is exit Status: A history  $\sim$  [-d offset]  $\sim$  0.000  $\sim$  0.000  $\sim$  0.000  $\sim$  0.000  $\sim$  0.000  $\sim$

Returns the status of the last command executed. for ((: for (( exp1; exp2; exp3 )); do COMMANDS; done ..........................  $\blacksquare$  . Arithmetic for loop.

 $[Equivalent to]$ alias ((  $EXP1$  )) logout  $($  (  $EXP1$  )) logout  $[$  $\hbox{while }(($  EXP2  $))$ ; do $\hbox{[}$ bind  $\sim$  populations  $\sim$  commands  $\sim$  populations  $\sim$  populations  $\sim$  populations  $\sim$ omitted, it behaves as if it evaluates to 1.  $\hfill$ has has had been commanded by pathname  $\mathcal{L}$  while  $\mathcal{L}$  while  $\mathcal{L}$  while  $\mathcal{L}$  and  $\mathcal{L}$  while  $\mathcal{L}$ Exit Status:  $($  ( EXP3 )) is not found or an invariant or an invariant or an invariant or an invariant or an invariant or an invariant or an invariant or an invariant or an invariant or an invariant or an invariant or an invariant or done EXP1, EXP2, and EXP3 are arithmetic expressions. If any expression is

Returns the status of the last command executed.

## Documentation

The official documentation is very good!

So good, you might even see some examples copied directly into this tutorial.

**NU** Operating System

Sponsored by the Free Software Foundation

#### ABOUT GNU PHILOSOPHY LICENSES EDUCATION SOFTWARE DOCS HELP GNU

#### More  $\blacktriangledown$

### **GNU Bash**

Bash is the GNU Project's shell. Bash is the Bourne Again SHell. Bash is an sh-compatible shell that incorporates useful features from the Korn shell (ksh) and C shell (csh). It is intended to conform to the IEEE POSIX P1003.2/ISO 9945.2 Shell and Tools standard. It offers functional improvements over sh for both programming and interactive use. In addition, most sh scripts can be run by Bash without modification.

The improvements offered by Bash include:

- Command line editing
- · Unlimited size command history
- $\blacksquare$  Job Control
- Shell Functions and Aliases
- Indexed arrays of unlimited size
- Integer arithmetic in any base from two to sixty-four

The maintainer also has a bash page which includes Frequently-Asked-Questions.

# Command-line vs. Scripting

## Recap of Command Line vs Script Definitions

Command-line

- Has a prompt
- Not saved
- One line at a time
- The text based way to interact with a computer

**Script** 

- No prompt
- Is a file
- Still runs one line at a time
- Runs all the lines in file without interaction

## Example CLI Task: Organize some downloaded data

```
[username@scc1 ~]$ cd /projectnb/scv/jpessin/introToBashScripting_sampleScripts/cli_script
[username@scc1 cli_script]$ ls data
LICENSE sample1.chr1.bam sample1.chr4.bam sample2.chr1.bam sample2.chr4.bam sample3.chr1.bam sample3.chr4.bam
README sample1.chr2.bam sample1.chr5.bam sample2.chr2.bam sample2.chr5.bam sample3.chr2.bam sample3.chr5.bam
report.html sample1.chr3.bam sample1.log sample2.chr3.bam sample2.log sample3.chr3.bam sample3.log
[username@scc1 cli_script]$ cd data
[username@scc1 data]$ mkdir sample1
[username@scc1 data]$ mv sample1.chr*.bam > sample1
-bash: sample1: Is a directory
[username@scc1 data]$ mv sample1.chr*.bam sample1/
[username@scc1 data]$ cd sample1/
[username@scc1 sample1]$ ls sample1.* > sample1.fileset.txt
[username@scc1 sample1]$ less sample1.fileset.txt
[username@scc1 sample1]$ mv sample1.fileset.txt ../
[username@scc1 sample1]$ cd ..
[username@scc1 data]$ ls
LICENSE sample1 sample2.chr1.bam sample2.chr4.bam sample3.chr1.bam sample3.chr4.bam
README sample1.fileset.txt sample2.chr2.bam sample2.chr5.bam sample3.chr2.bam sample3.chr5.bam
report.html sample1.log sample2.chr3.bam sample2.log sample3.chr3.bam sample3.log
```
## Example CLI Task (cont.)

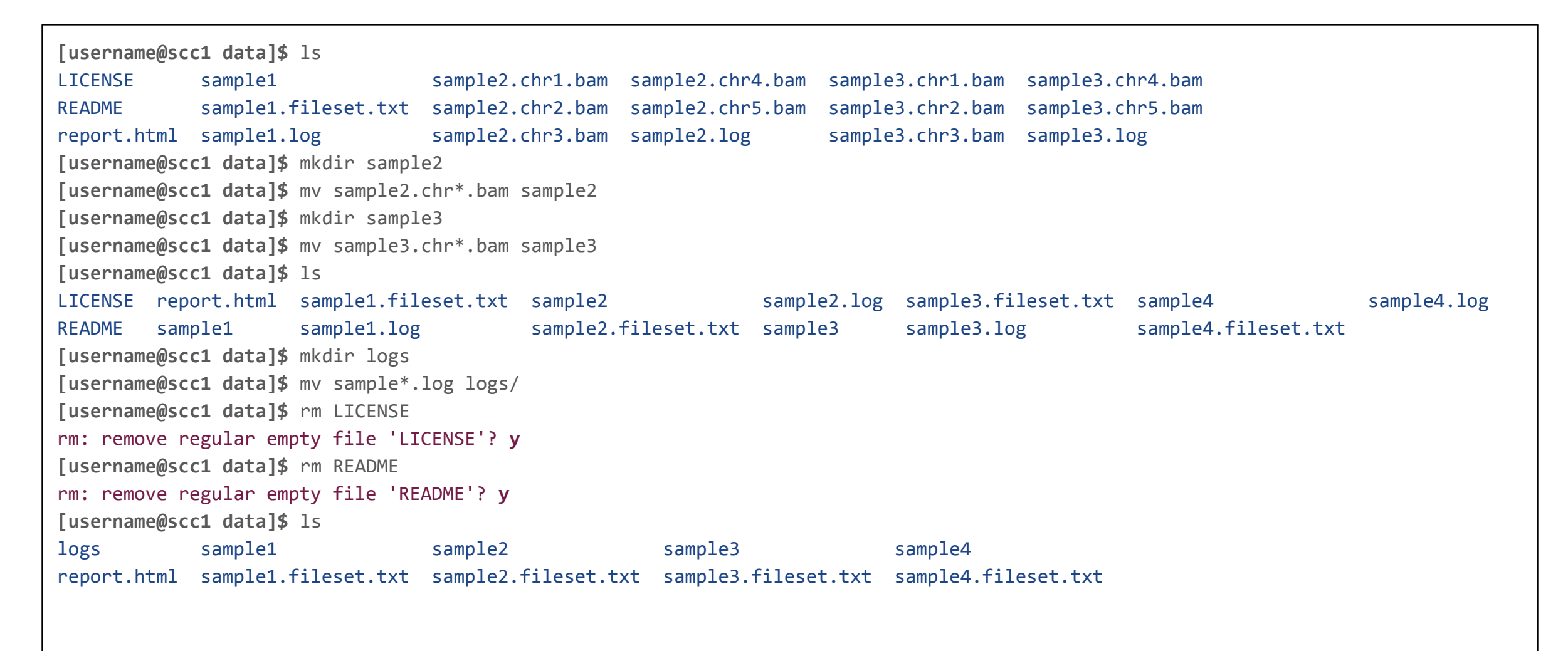

## Command-line Interface

- Difficult to read
- One-directional / Non-reproducible
	- What did I do last time?
	- What should someone do next time?
- Manual
- Potentially error-prone
- Wasn't really that fast

## Write a Script Instead

#### **reorgData.sh**

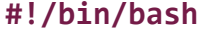

**# Take datadir from input** datadir=\$1

cd \$datadir

**# Detect number of samples** numSamples=\$(ls sample\*.bam | cut -d. -f1 | uniq | wc -l)

#### **# Reorg sample files into sample dirs**

for sampleNum in \$(seq 1 \$numSamples); do mkdir sample\$sampleNum mv sample\$sampleNum\*.chr\*.bam sample\$sampleNum/ ls sample\$sampleNum > sample\$sampleNum.filelist.txt done

**# Organize Logs** mkdir logs mv sample\*.log logs/

**# Remove extra files** rm -f LICENSE rm -f README

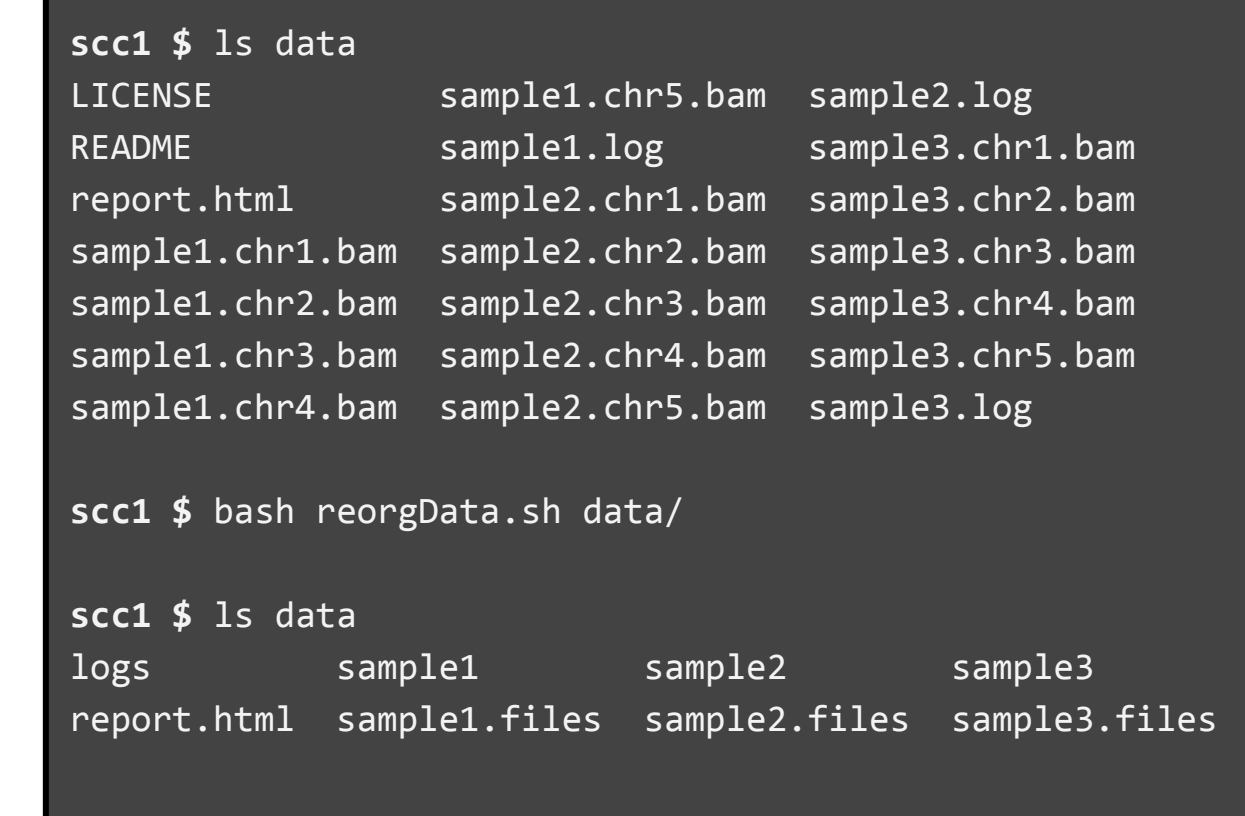

## Running Scripts: Interpreter

- Simply call the "bash" interpreter and provide the script.
- It will read line by line as if on the command line

This is what we did previously.

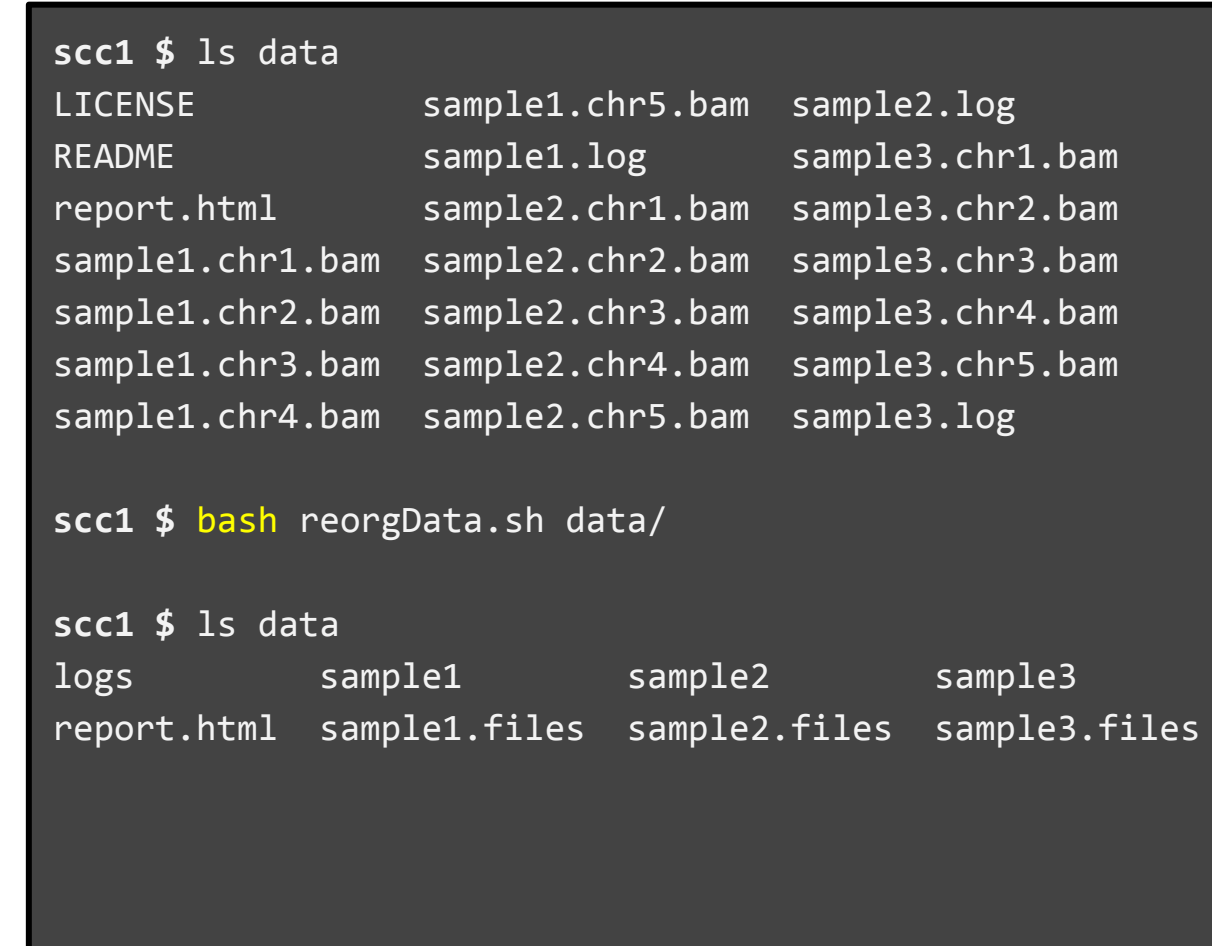

## Running Scripts: Executable

Files can be made "executable" on their own.

To do this, we need to:

- Provide interpreter information in script
- Set executable permission
- Run the script directly ./script

```
scc1 $ head -n 1 reorgData.sh
#!/bin/bash
```
**scc1 \$** ls -l drwxr-sr-x 6 cjahnke scv 32768 Jun 1 2:36 data -rw**-**r-**-**r-**-** 1 cjahnke scv 453 Jun 1 2:37 reorgData.sh

**scc1 \$** chmod +x reorgData.sh

```
scc1 $ ls -l
drwxr-sr-x 6 cjahnke scv 32768 Jun 1 2:36 data
-rwxr-xr-x 1 cjahnke scv 453 Jun 1 2:37 reorgData.sh
```

```
scc1 $ ./reorgData.sh
```
**scc1 \$**

## Variables

## Environment Variables

- Contain environment configuration
	- Typically for the shell, but other programs can set their own.
- Created automatically when logged in.
- Scope is global
	- Other programs can read/use them to know how to behave.
- Type "env" to see the full list.

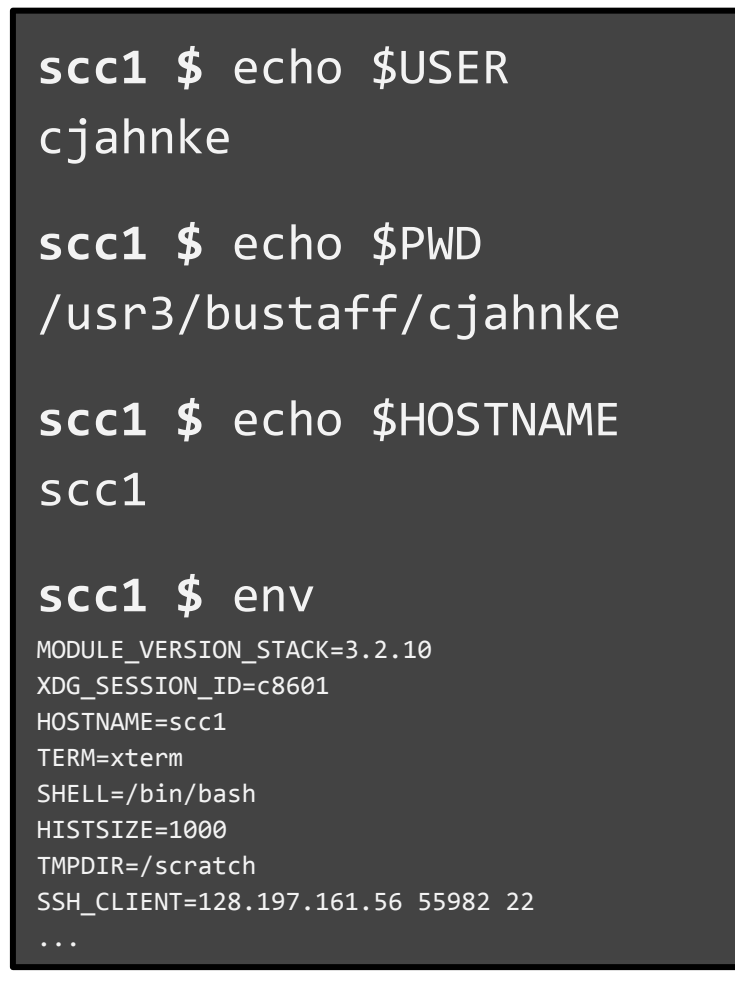

## Shell Variables

- A character string to which a user assigns a value.
- Not real data, but could point to data (lists, file, device, etc)
- Shell variables have limited scope ○ only current shell
- Can create, assign, and delete.

```
scc1 $ myvar=foo
scc1 $ echo $myvar
foo
scc1 $ myvar=bar
scc1 $ echo $myvar
bar
scc1 $ unset myvar
scc1 $ echo $myvar
scc1 $
scc1 $ myvar=foo
scc1 $ bash
scc1 $ echo $myvar
scc1 $ exit
exit
scc1 $ echo $myvar
foo
```
## Choosing a Variable Name and Style

Variable names cannot have spaces. Pick and try to stick to a style.

- CAPITALS
	- Environment variables and OS shell variables are usually capitalized.
- **lowercase** 
	- Effective for simple scripts, hard to read if names are complicated (e.g. **\$mynewvar**).
- Under scores
	- Common alternative to spaces (e.g. **\$my\_new\_var**). Bash does not accept hyphens.
- camelCase
	- Capitalization patterns are concise and easy enough to read (e.g **\$myNewVar**).

## Using variables: The dollar sign and quotes

### ● No quote

- Simple. Bash shell interprets variable
- Escape Special Character ("\")
	- The "\$" is special and indicates a variable in Bash. The "\" escapes special behavior and instructs bash to treat it as a character.
- **Single Quote** 
	- Literal. Exactly the contents.
- Double Quote
	- Interpreted. Allows variable expansion.

```
scc1 $ hi=Hello
scc1 $ echo $hi
Hello
scc1 $ echo \$hi
$hi
scc1 $ echo '$hi'
$hi
scc1 $ echo "$hi"
Hello
```
## Using Variables: Strings, spaces, and quotes

### Spaces are special too

- We can escape ("\") the special behavior
- Or we can quote the string.
	- Single or double quotes are effectively the same if there is nothing to be interpreted.

```
scc1 $ hello0=Hello World
-bash: World: command not found
scc1 $ echo $hello0
Hello
scc1 $ hello1=Hello\ World
scc1 $ echo $hello1
```

```
Hello World
```

```
scc1 $ hello2='Hello World'
scc1 $ echo $hello2
Hello World
```

```
scc1 $ hello3="Hello World"
scc1 $ echo $hello3
Hello World
```
## Build up simple script

myscript.sh

echo Hello World

myScriptVar=bar echo "My working directory \\$PWD prints \$PWD"

echo \$myScriptVar

**scc1 \$** bash myscript.sh Hello World My working directory \$PWD prints /usr3/bustaff/cjahnke/bash bar

**scc1 \$** echo \$myScriptVar

**scc1 \$**

# Handling Arguments

## Command-line Arguments in Bash

The command used to start a bash script passes the command information to the script as variables when it runs. This information is accessed through numbered variables where the "#" is the index of the information.

•  $$0 \rightarrow$  The script name

● ...

- $\$1 \rightarrow$  The first argument following the script name
- $$2 \rightarrow$  The second argument following the script name

Note: only 9 arguments are captured; after that, you need to be creative.

## Simple Command Line Argument Example

### **cli\_arg.sh Terminal**

### #!/bin/bash

```
# $0 is the script itself
echo '$0' is "$0"
# $1 is the first argument
echo '$1' is "$1"
# $2 is the second argument
echo '$2' is "$2"
```
### **scc1 \$**

```
scc1 $ ./cli_arg.sh arg1 "2 items" 3rd
$0 is ./cli_arg.sh
$1 is arg1
$2 is 2 items
```
# Standard I/O, Pipes, and Redirection

## Jumping into Standard I/O

There are 3 standard methods of communicating with a program

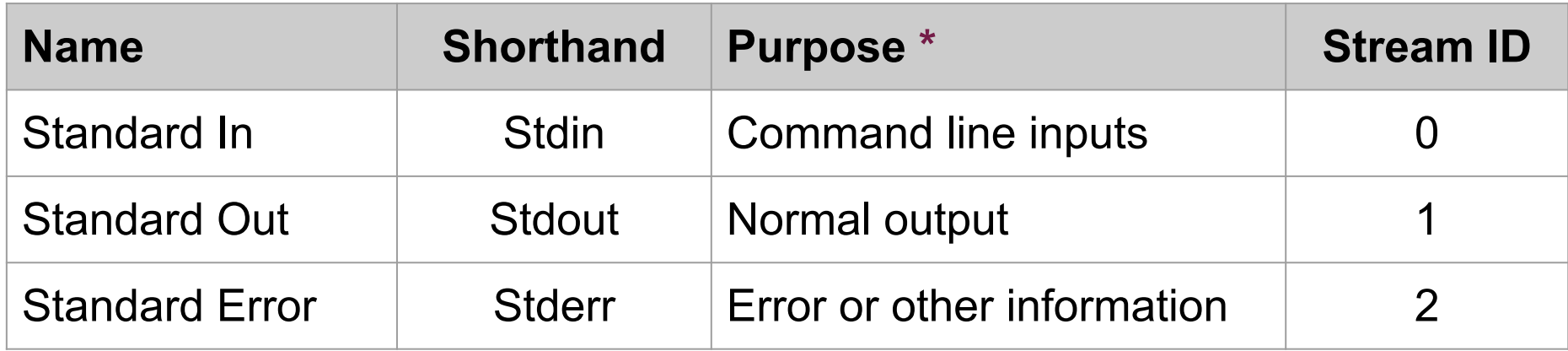

**\*** What they are actually used for is entirely dependent on the program

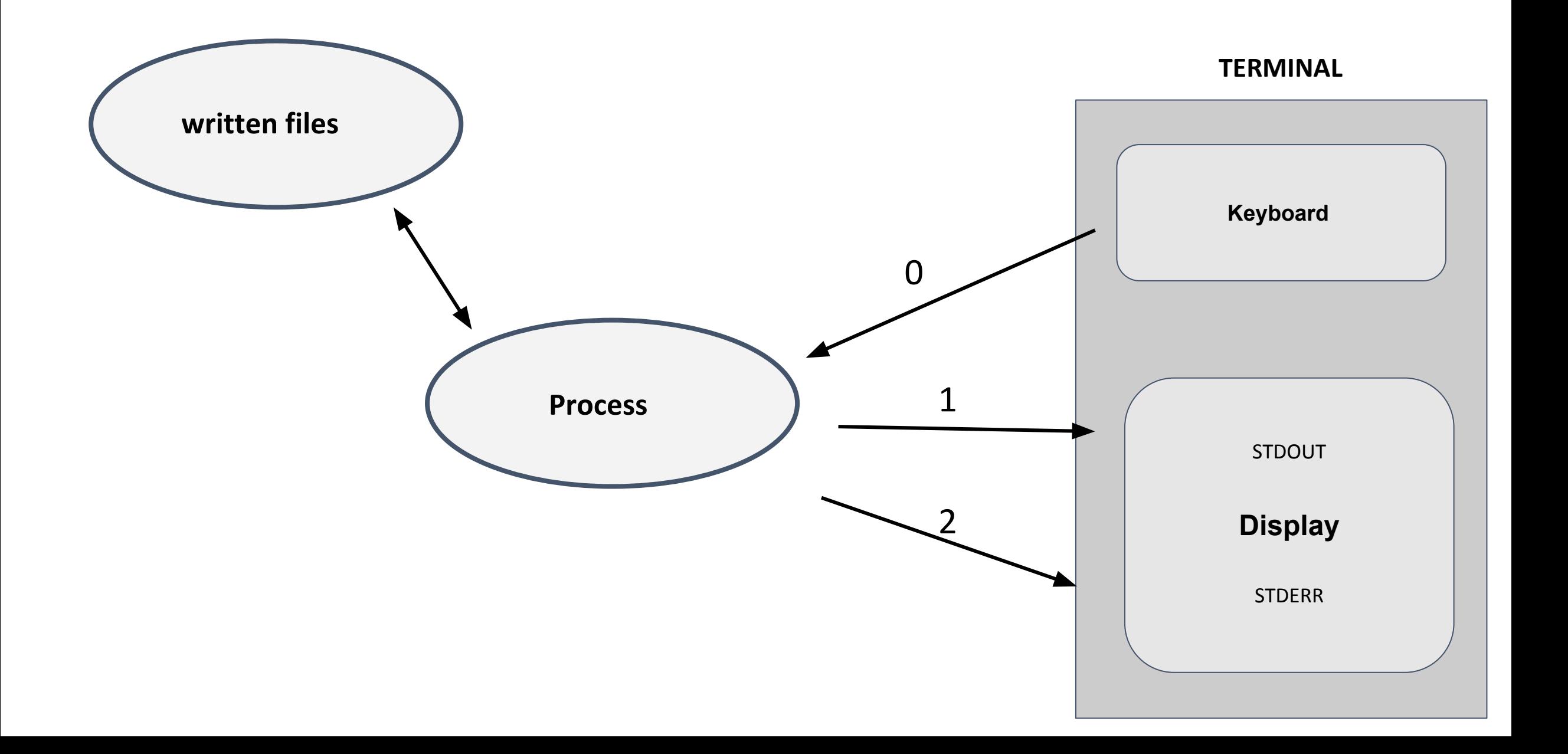

## Standard Out & Standard Error

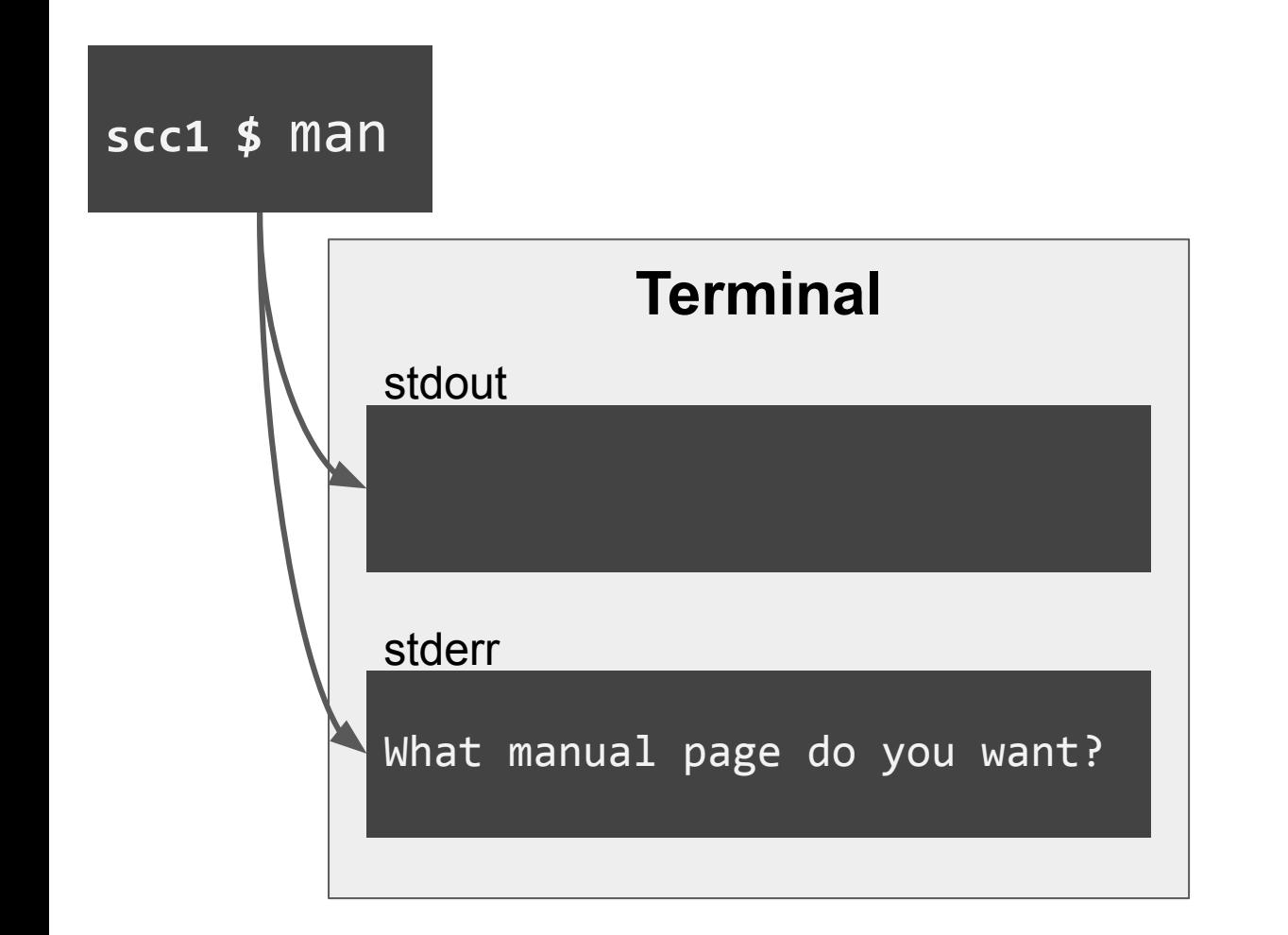

**scc1 \$** man What manual page do you want?

**scc1 \$** man 1> man.stdout 2> man.stderr

**scc1 \$** cat man.stdout

**scc1 \$** cat man.stderr What manual page do you want?

## Pipes

- Pipes ("**|**") redirect the standard output of a command to the standard input of another command.
- Example:

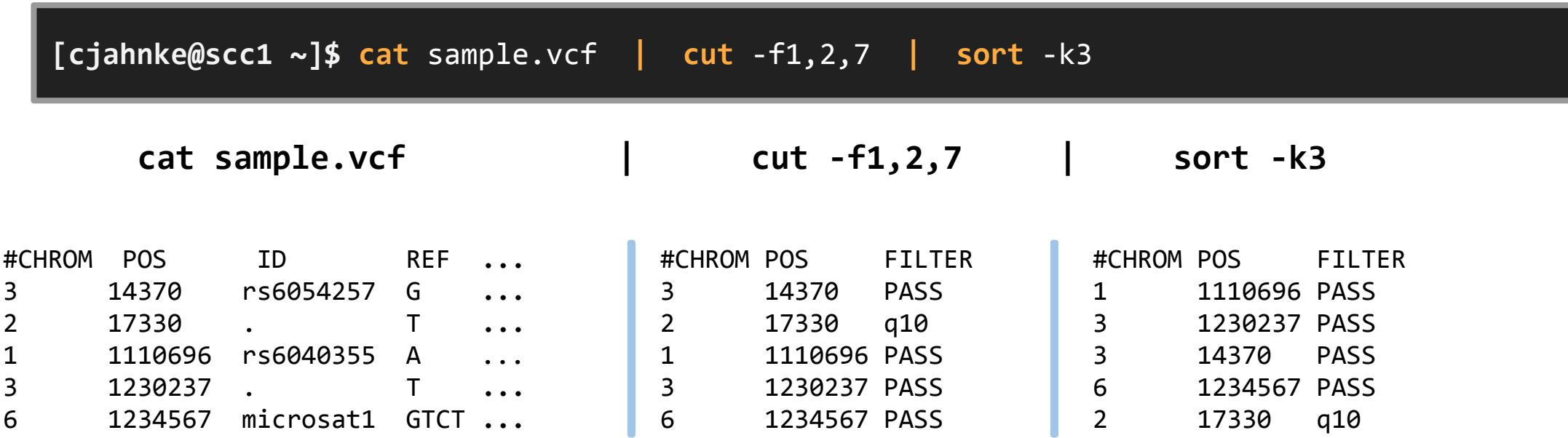

## Redirection

● The "**>**" symbol redirects the standard output (default) of a command to a file.

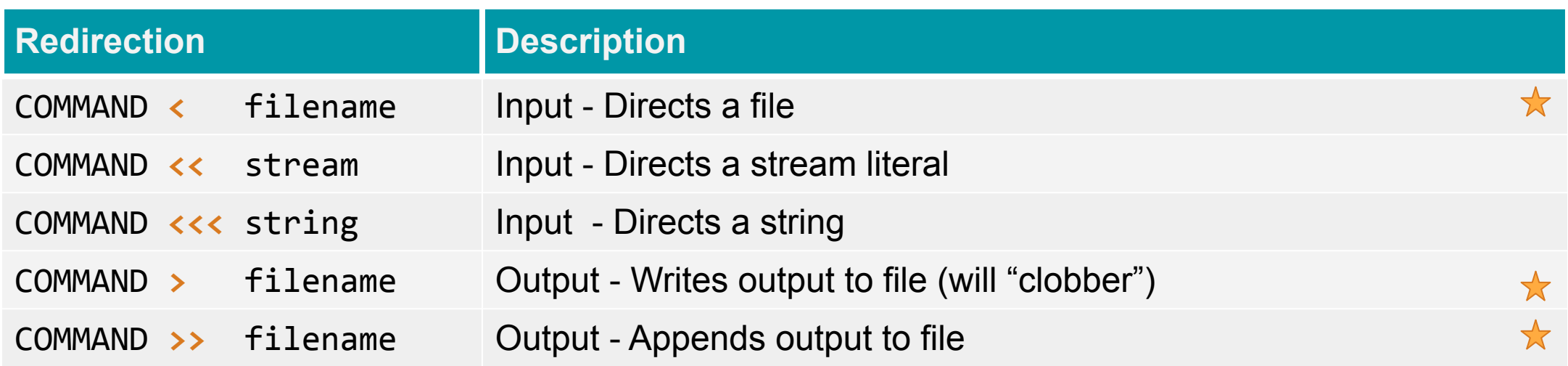

● Example:

**[cjahnke@scc1 ~]\$** cat sample.vcf **|** cut -f1,2,7 **|** sort -k3 **>** sorted.txt

## Many characters use or modify this behavior

- $\bullet$  A < file Use the contents of file as input for A
- B > file Create a new file and write the standard out of B there (overwrites)
- C >> file If file exists append standard out of C to file, if file does not exist create it
- D 2> file Create a new file and write the standard err of D there
- $\bullet$  E &> file Combined the standard error and standard out and write to file
- F | G Use the standard out of F as the standard in of G
- H |& K Combine the standard out and err of H and use as the standard in of K
- M | tee file Write the standard out of M to both the terminal and to file

### **scc1 \$** module -t avail |& tee allmodules | grep python

## **Control Structures** Loops, Conditionals, and Tests

## Loops

### ● **for**

○ Expand expr and execute commands once for each member in the resultant list, with name bound to the current member.

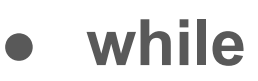

○ Execute consequent-commands as long as test-commands has an exit status of zero.

● **until**

○ Execute consequent-commands as long as test-commands has an exit status which is not zero.

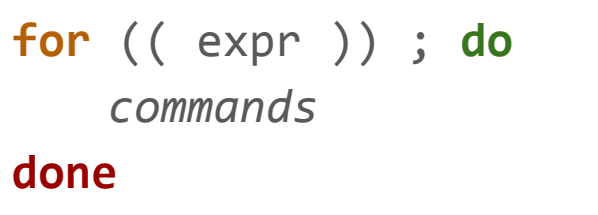

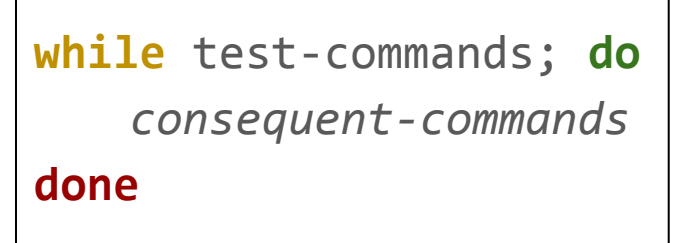

**until** test-commands; **do** *consequent-commands* **done**

## For Loop (Simple)

- A simple countdown
- Components:
	- The "i" becomes our iterating variable "**\$i**"
	- $\circ$  List expansion of  $\{5..1\}$  is 5 4 3 2 1
	- "**echo**" command prints line
	- "**sleep**" command waits for 1 second
- Take each item, one at a time, perform operation in loop. Advance until end of list

```
scc1 $ \
for i in {5..1}; do
      echo "$i seconds left"
      sleep 1s
done
5 seconds left
4 seconds left
3 seconds left
2 seconds left
1 seconds left
scc1 $
```
## For Loop (In Practice)

Let's iterate on something more interesting

• Input Items can be called with  $$@$ 

```
#!/bin/bash
# This loop iterates over input items
for input in "$@"; do
    echo "$input"
done
```
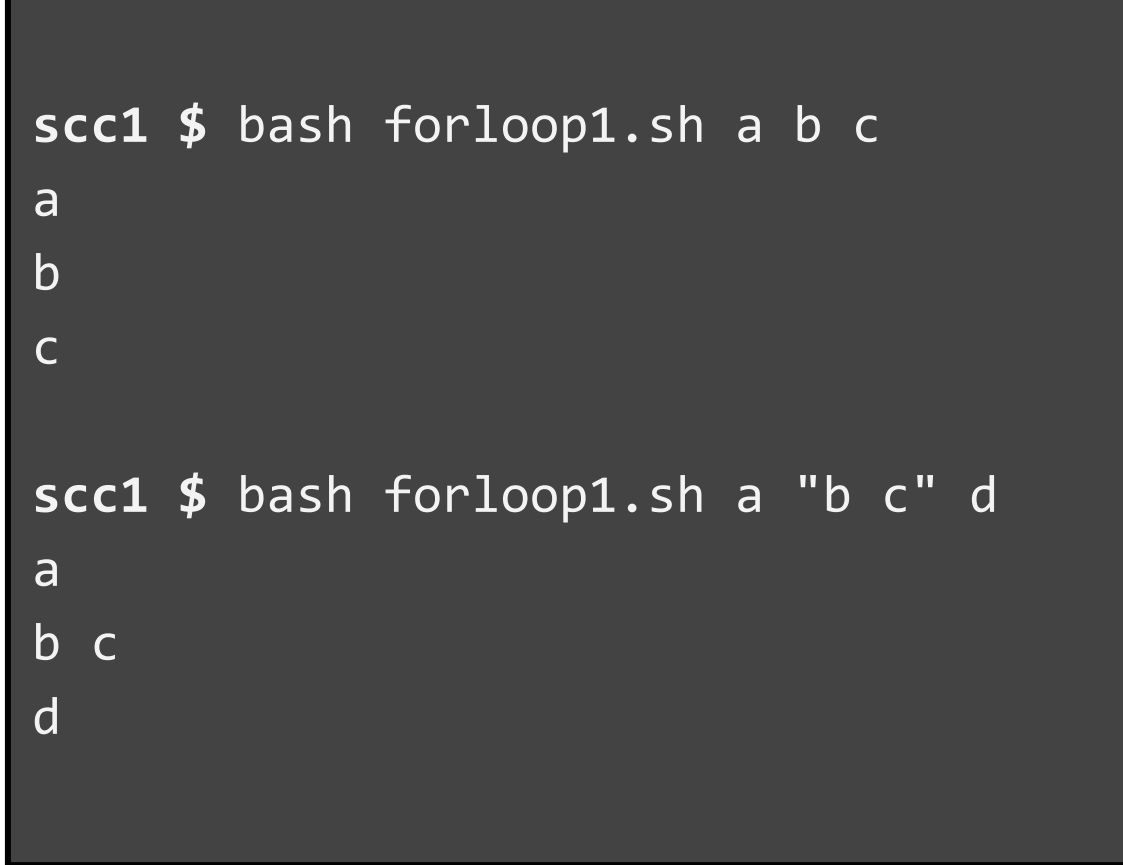

## For Loop (In Practice)

#### #!/bin/bash

```
# This script takes one argument, a 
# directory, and prints the basename of 
# contents.
```
echo \$0 echo "" echo \$1

```
for doc in "$1"/*; do
     shortname=$(basename $doc)
     # now that we have the name, we 
     # could do something interesting
     echo " $shortname"
done
```
**scc1 \$** bash forloop2.sh ~/bash forloop2.sh

/usr3/bustaff/cjahnke/bash forloop1.sh forloop2.sh myscript.sh

## Syntax - Best Practice

for content in \* for content in \*; do echo "\$content" done

do echo "\$content" done

For content in \* do echo "\$content" done

### For content in \*; do echo "\$content" ; done

<https://google.github.io/styleguide/shell.xml#Loops>

## Conditional Constructs

### ● test "**[[ .. ]]"**

**○** Evaluates expression inside brackets and returns 0 (TRUE) or 1 (FALSE)

### **● if**

○ Executes commands following conditional logic.

### **● case**

- Selectively execute commands corresponding to pattern matching.
- Like if/then statements, but usually used for parsing inputs and determining flow.

### **● select**

- Used for creating user input/selectable menus, executes commands on selection.
- Arithmetic "**(( .. ))**"
	- Will perform arithmetic. Use caution, precision can be tricky.

Tests "[[ .. ]]"

Double square brackets return an exit status of 0 (true) or 1\* (false) depending on the evaluation of the conditional expression inside.

- **Standard Test** 
	- [[ expression ]]
- **Negative Test** 
	- [[ **!** expression ]]
- AND Test
	- [[ expression1 **&&** expression2 ]]
- **OR Test** 
	- [[ expression1 **||** expression2 ]]

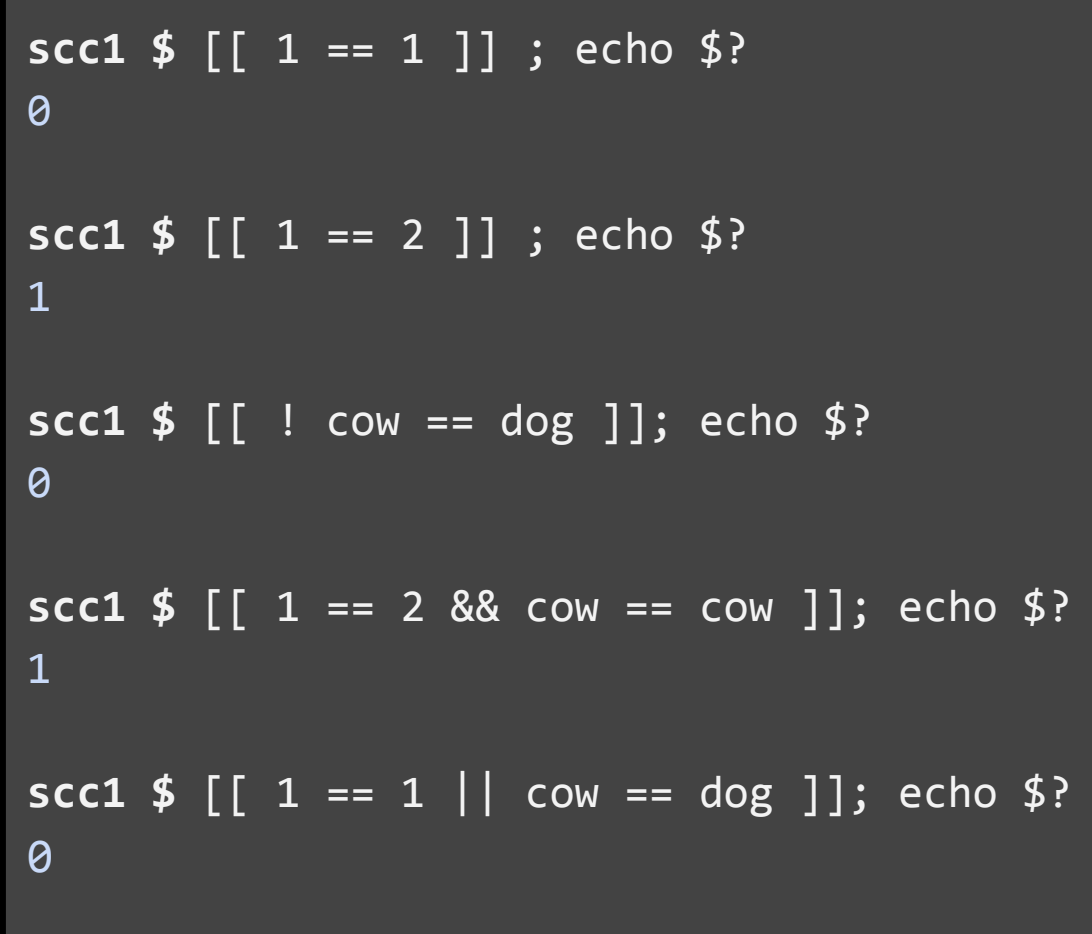

**\*** Anything >=1 is considered false. Programs may have many possible exit codes. 0 is success, everything else is a descriptive error.

## If Statement (Simple)

- An "**if**" statement executes commands based on conditional tests.
- The "**then**" keyword begins commands to execute if conditional is true.
- An "**elif**" keyword can extend an if statement for multiple conditions.
	- The tests are performed in order. Only the first true test is run.
- A catch-all "**else**" keyword is used to execute commands if no conditions are met.
- The "**fi**" keyword closes the statement

```
if test-commands; then
  consequent-commands;
elif more-test-commands; then
  more-consequents;
else 
  alternate-consequents;
fi
```
## If-Then in Practice

Let's say we are in a directory with the following objects:

- TheJungleBook.txt
- d
- newfile.sh
- test.qsub

I can iterate through all the files.

If it is a file, echo that it is a file

If it is a directory, echo that it is a directory

```
scc1 $ ls
TheJungleBook.txt d newfile.sh test.qsub
scc1 $ \
for contents in *; do
     if [[ -f "$contents" ]] ; then
         echo "$contents" is a file
     elif [[ -d "$contents" ]]; then
         echo $contents is a dir
     else
         echo "not identified"
     fi
done
TheJungleBook.txt is a file
d is a dir
newfile.sh is a file
test.qsub is a file
```
## practice some loops

First get the sample files

\$ cp /projectnb/scv/bash\_examples.tar .

\$ tar xf bash\_examples.tar

\$ cd bash\_examples

 $$$  Is

answer\_scripts numbers rebuildSentence

## Each file has a word from a sentence, try to reconstruct the sentence

## Each file has a word from a sentence, try to reconstruct the sentence

for task in {0..13}; do

cat "\$task".txt >> file

done

tr '\n' ' ' < file

## Each file has a word from a sentence, try to reconstruct the sentence

for task in {0..13}; do

cat "\$task".txt >> file

done

 $tr$  '\n' ' ' < file

returns:

Scripting in bash makes many many things much easier, like putting this sentence together.

## SCC Job Submission Example

**step 1** create a file with the names **\$** for file in  $*$ \_1.txt; do echo "\$file" >> **filenames.txt; done \$ cat filenames.txt AG\_1.txt aA\_1.txt ab\_1.txt ac\_1.txt ad\_1.txt af\_1.txt ag\_1.txt ah\_1.txt ai\_1.txt aj\_1.txt order\_1.txt outof\_1.txt** 

**step 1** create a file with the names

**step 2** get the number of filenames

**\$ for file in \*\_1.txt; do echo "\$file" >> filenames.txt; done \$ cat filenames.txt AG\_1.txt aA\_1.txt ab\_1.txt ac\_1.txt ad\_1.txt af\_1.txt ag\_1.txt ah\_1.txt ai\_1.txt aj\_1.txt order\_1.txt outof\_1.txt** 

**\$ wc -l filenames.txt 12 filenames.txt** 

**step 1** create a file with the names

**step 2** get the number of filenames

**step 3** create a submission script that accepts inputs (remember to chmod +x) **#!/bin/bash -l** 

```
#$ -P tutorial
```

```
value1=$(cat "$1") 
value2=$(cat "$2")
```

```
valueNew=$(( $value1 + $value2 ))
```
**echo "\$1" Has a value of \$value1 echo "\$2" Has a value of \$value2 echo These sum to \$valueNew** 

**step 1** create a file with the names

**step 2** get the number of filenames

**step 3** create a submission script that accepts inputs (remember to chmod +x)

**step 3a** (if practical) test it locally

**step 3b** test a single qsub

**\$ ./fileadder.qsub aA\_1.txt aA\_2.num aA\_1.txt Has a value of 30565 aA\_2.num Has a value of 16775 These sum to 47340**

**\$ qsub ./fileadder.qsub aA\_1.txt aA\_2.num Your job 6853253 ("fileadder.qsub") has been submitted** 

- **step 1** create a file with the names
- **step 2** get the number of filenames
- **step 3** create a submission script that accepts inputs (remember to chmod +x)
- **step 3a** (if practical) test it locally
- **step 3b** test a single qsub
- **step 4** Create a file to loop the submission
- **step 4a** set up for a test the loop

#### **#!/bin/bash -l**

```
for i in {1..12}; do 
    name=$(sed -n -e "$i p" filenames.txt) 
   base=$(basename "$name" _1.txt)
```

```
 #qsub fileadder.qsub "$base"_1.txt "$base"_2.num 
 fileadder.qsub "$base"_1.txt "$base"_2.num 
 echo $i "$base"
```

```
done
```
- **step 1** create a file with the names
- **step 2** get the number of filenames
- **step 3** create a submission script that accepts inputs (remember to chmod +x)
- **step 3a** (if practical) test it locally
- **step 3b** test a single qsub
- **step 4** Create a file to loop the submission
- **step 4a** set for a test loop
- **step 4b** reset for submissions

#### **#!/bin/bash -l**

```
for i in {1..12}; do 
    name=$(sed -n -e "$i p" filenames.txt) 
    base=$(basename "$name" _1.txt)
```

```
 qsub fileadder.qsub "$base"_1.txt "$base"_2.num 
# fileadder.qsub "$base"_1.txt "$base"_2.num 
# echo $i "$base"
```

```
done
```
**step 1** create a file with the names

- **step 2** get the number of filenames
- **step 3** create a submission script that accepts inputs (remember to chmod +x)

**step 3a** (if practical) test it locally

**step 3b** test a single qsub

**step 4** Create a file to loop the submission

**step 4a** set for a test loop

**step 4b** reset for submissions

**step 5** submit

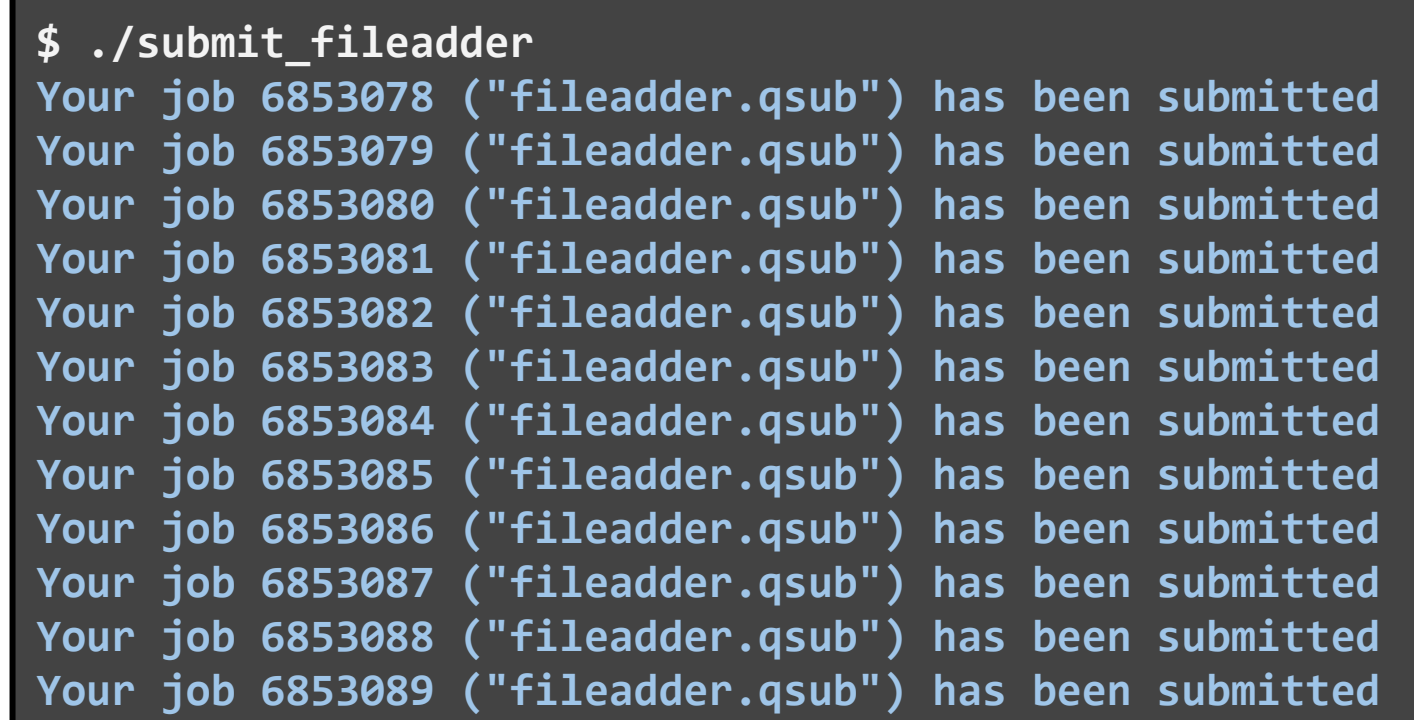

# Getting Help

## How to Get Help

Support Website

● <http://rcs.bu.edu> ([http://www.bu.edu/tech/support/research/\)](http://www.bu.edu/tech/support/research/)

Upcoming Tutorials:

● <http://rcs.bu.edu/tutorials>

Email (Submit a Ticket):

● [help@scc.bu.edu](mailto:help@scc.bu.edu)

Email Direct:

● [cjahnke@bu.edu](mailto:cjahnke@bu.edu)

## **Questions?**

### **Research Computing Services Website** <http://rcs.bu.edu>

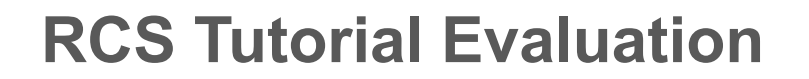

[http://rcs.bu.edu/eval](http://scv.bu.edu/survey/tutorial_evaluation.html)